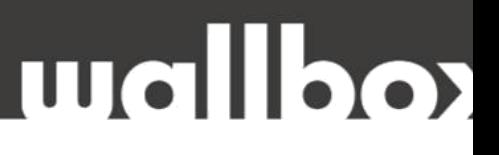

### **HIBAELHÁRÍTÁSI ÚTMUTATÓ FELHASZNÁLÓK ÉS KÉPZETT SZAKEMBEREK RÉSZÉRE**

#### Tisztelt Ügyfelünk!

Köszönjük, hogy az alábbi helyszíni technikai felülvizsgálattal segíti közös munkánkat!

HA A HIBAELHÁRÍTÁS NEM OLDJA MEG A FENNÁLLÓ PROBLÉMÁT, KÉRJÜK, HOGY A **HIBABEJELENTÉS ELŐTT** VÉGEZZE EL A KÖVETKEZŐ LÉPÉSEKET ÉS ELLENŐRZŐ MÉRÉSEKET, VALAMINT KÉSZÍTSEN EL MINDEN SZÜKSÉGES DOKUMENTUMOT:

- Kérjük töltse ki a teljes ellenőrző listát,
- Készítsen fényképeket és videókat.

Mielőtt felhívna minket, kérem, jelölje meg **azokat a lépéseket, amelyeket már elvégeztek.**

Ez biztosítja, hogy az ügyintézés hatékony legyen, és felgyorsítja az esetleges garanciális eljárást.

#### Hogyan lépjen velünk kapcsolatba hiba esetén?

Felveheti velünk a kapcsolatot weboldalunkon keresztül, email-ben, vagy telefonon.

Web: www.wallbox.hu

E-mail: [info@wallbox.hu](mailto:info@wallbox.hu)

Telefonszám: +36 30 096 9999

# **Wallbox**

### **HIBAELHÁRÍTÁS**

#### **BLUETOOTH HIBA ESETÉN**

Ha a töltő nem csatlakozik a Bluetooth-hoz, mindig gyors megoldás lehet először az eszközök újraindítása. Mindig győződjön meg arról, hogy elég közel tartózkodik a töltőhöz (4 méteren belül, de minél közelebb, annál jobb), és hogy nincsen fal vagy egyéb tárgy/terepakadály a töltő és a csatlakoztatni kívánt eszköz között.

**Figyeljen arra, hogy a töltőhöz egyszerre csak egy eszköz csatlakoztatható.**

#### **A felhasználó által elvégezhető lépések:**

#### *Minden lépés után próbáljon meg újracsatlakozni a Bluetooth-hoz!*

- 1. Győződjön meg róla, hogy a csatlakoztatni kívánt eszközön be van kapcsolva a Bluetooth.
- 2. Távolítsa el az alkalmazást, majd telepítse újra.
- 3. Kérjük, indítsa újra a csatlakoztatni kívánt eszközt, és hagyja bekapcsolva a Bluetooth-t, de kapcsolja ki a Wi-Fi-t.
- 4. Kapcsolja le a töltő tápellátását legalább 5 percre, majd a visszakapcsolás után várjon 5-6 percet, amíg a töltő újraindul.
- 5. Indítsa újra a töltőt az alkalmazáson keresztül.
- 6. Ha lehetséges, próbáljon meg egy másik eszközzel csatlakoztatni a Bluetooth-hoz.
- 7. Ha Android felhasználó, akkor győződjön meg róla, hogy elfogadta a helymeghatározást, különben nem fog működni.
- 8. Ellenőrizze a töltő által kibocsátott Bluetooth jelet. Eszközén keressen a közelben lévő Bluetooth eszközöket. Minden esetben látnia kell a töltőt WBXXXXX néven (XXXXX a szériaszám)
- 9. Próbáljon meg visszaállítást végezni a Wallbox alkalmazással (telepítési lehetőségek menü). Még akkor is, ha az alkalmazás nem csatlakozik a Bluetooth-hoz.
- 10. Mindezeket a lépéseket követve készítsen képernyőképeket az eltérő hibákról.

#### **A telepítő szakember által elvégezhető lépések:**

#### *Minden lépés után próbáljon meg újracsatlakozni a Bluetooth-hoz!*

- 1. Ismételje meg az összes fentebb említett lépést az esetleges hibák kizárása érdekében.
- 2. Nyissa ki a töltőt. Azonosítsa a Raspberry Pi kártyát. A kártya mindig a töltő fedelében található.

# **Wallbox**

#### WALLBOX SZOLGÁLTATÁS

3. Húzza ki a két fémkart a Raspberry Pi **A.** A CPU kioldott mindkét oldalán a hüvelykujjaival, hogy helyzetben 45 fokos szöget zár be mindkét oldalán a hüvelykujjaival, hogy<br>kioldja a CPU-t.

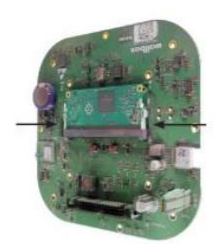

a hordozóalap aljával.

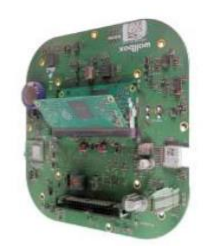

Óvatosan távolítsa el a CPU-t úgy, hogy a felső részét gyengéden maga felé húzza.

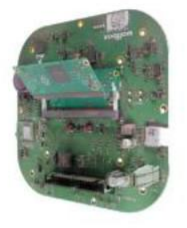

#### **A CPU** (Raspberry Pi) **csatlakoztatása**

A CPU (Raspberry Pi) csatlakoztatásához a következő lépéseket kövesse:

A hordozólapon lévő behelyezési jelet azonosítsa a CPU szélén. A CPU csak úgy csatlakoztatható, ha a behelyezési jelet a hordozólap felé pozícionálja.

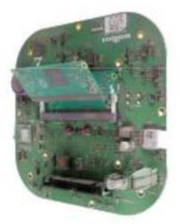

2. Tartsa a CPU (Raspberry Pi) másik végét, és kicsit döntve helyezze a hordozóalapra.

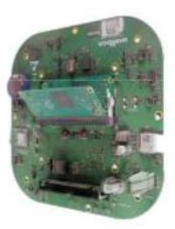

Óvatosan nyomja le a CPU-t, hogy a fémcsapok bezáródjanak.

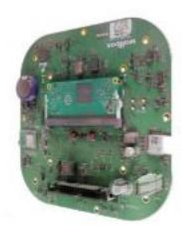

## wallbox

#### WALLBOX SZOLGÁLTATÁS

- Ha a töltő egy Pulsar Plus: nyomja le egyszerre az **SW202** és az **SW201 (RST)** gombokat, majd 3 másodperc múlva engedje el az **SW201 (RST)** gombot, majd 10 másodperc múlva engedje el az **SW202** gombot.
- Ha a töltő egy Commander 2: nyomja le egyszerre az **SW201** és az **SW202 (RST)** gombokat, majd 3 másodperc múlva engedje el az **SW202 (RST)** gombot, majd 10 másodperc múlva engedje el az **SW201** gombot.
- Ha a töltő egy Copper SB: nyomja le egyszerre az **SW201** és az **SW202 (RST)** gombokat, majd 3 másodperc múlva engedje el az **SW201 (RST)** gombot, majd 10 másodperc múlva engedje el az **SW202** gombot.
- 3. A visszaállítás után, mielőtt újra frissítené, próbáljon csatlakozni a Bluetooth-hoz. Ha ez nem működik, akkor frissítse, és próbálja újra.
- 4. Próbálja meg lecsatlakoztatni és újra csatlakoztatni a Molex kábelt. Ez a lapos kábel, amely összeköti az alsó részt a fedéllel. Legyen óvatos, amikor ezt teszi, mert ez egy érzékeny kábel!